#### Registruoti API raktą: https://www.etsy.com/developers/your-apps

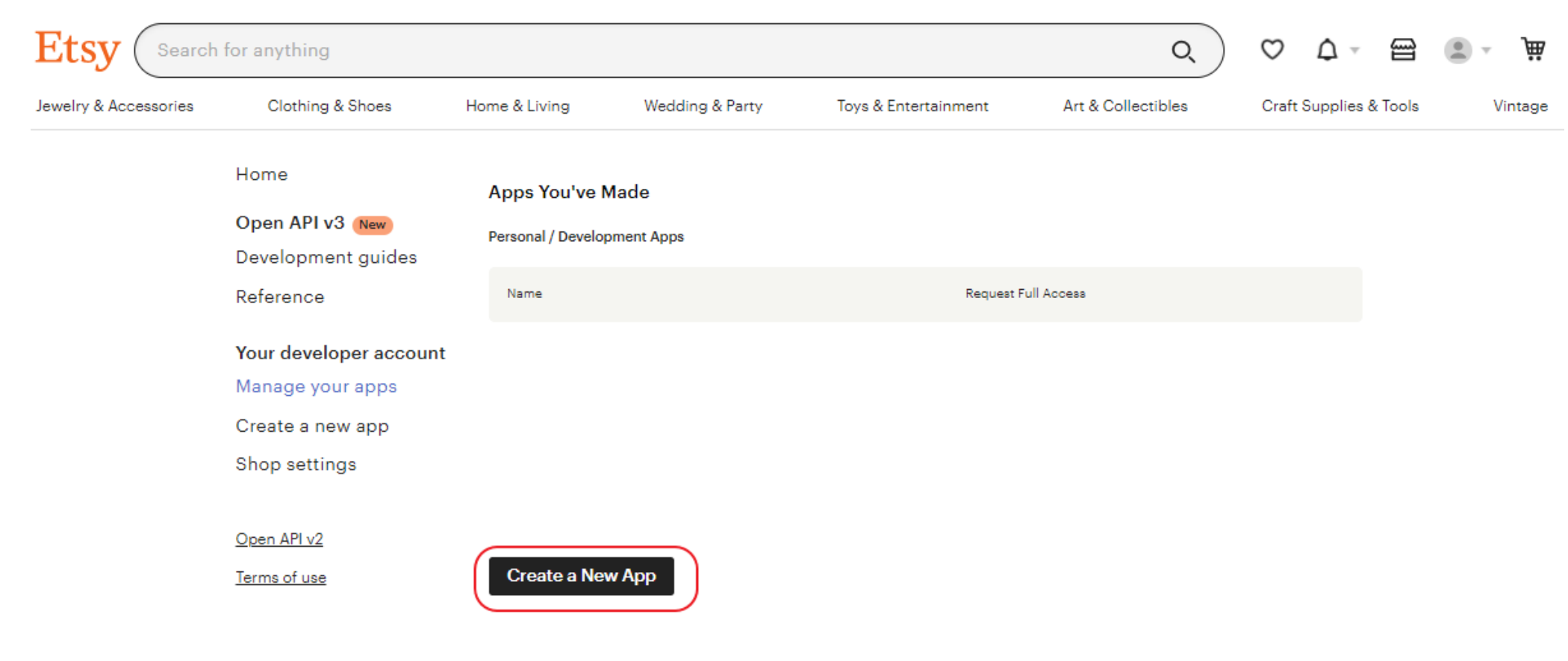

### Užpildyti formą:

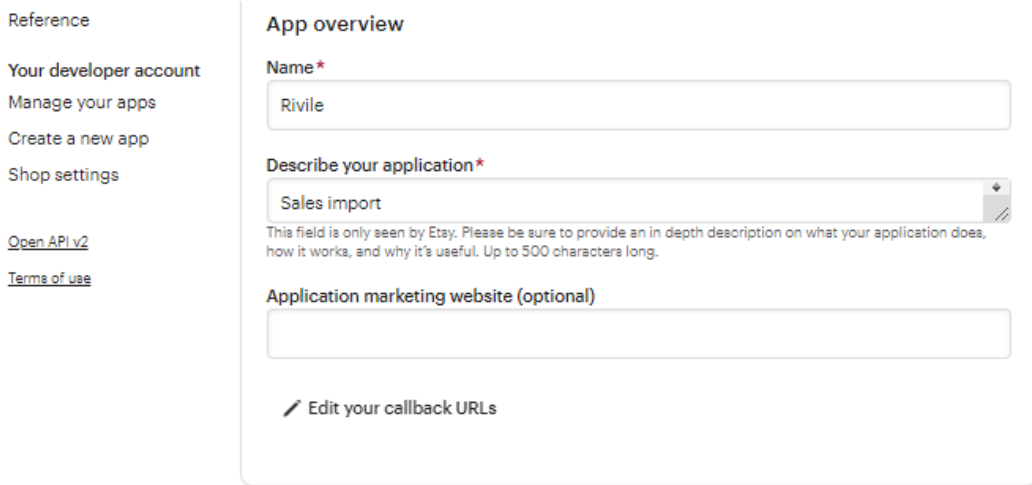

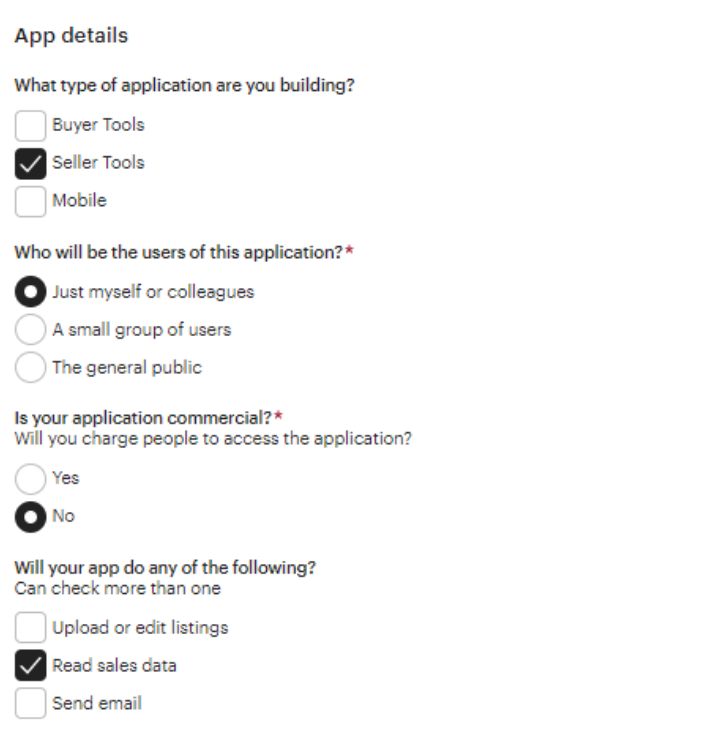

#### Šie kodai įvedami Rivile GAMA programoje parametre SS\_ETSY\_USER

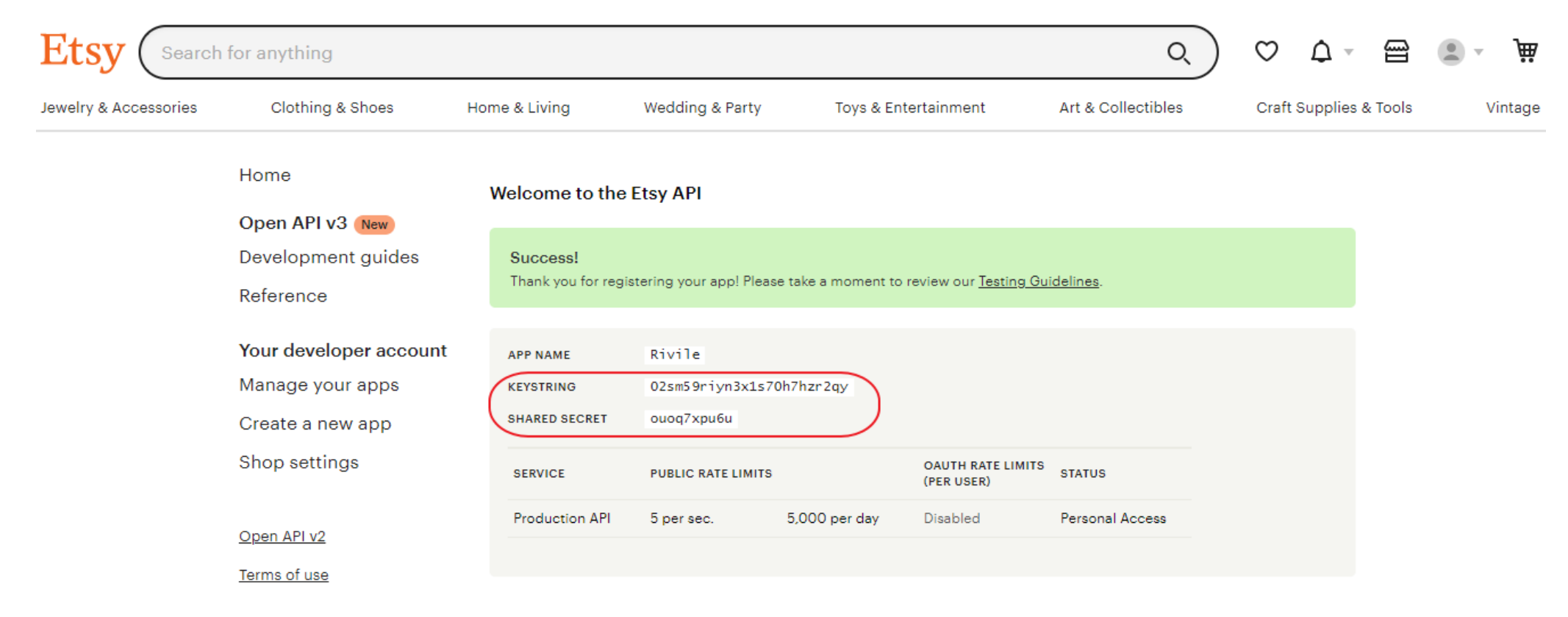

## Reiktų grįžti atgal į API rakto aprašymą, jame turėjo atsirasti papildomas mygtukas:

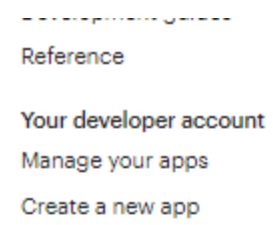

Shop settings

Open API v2

Terms of use

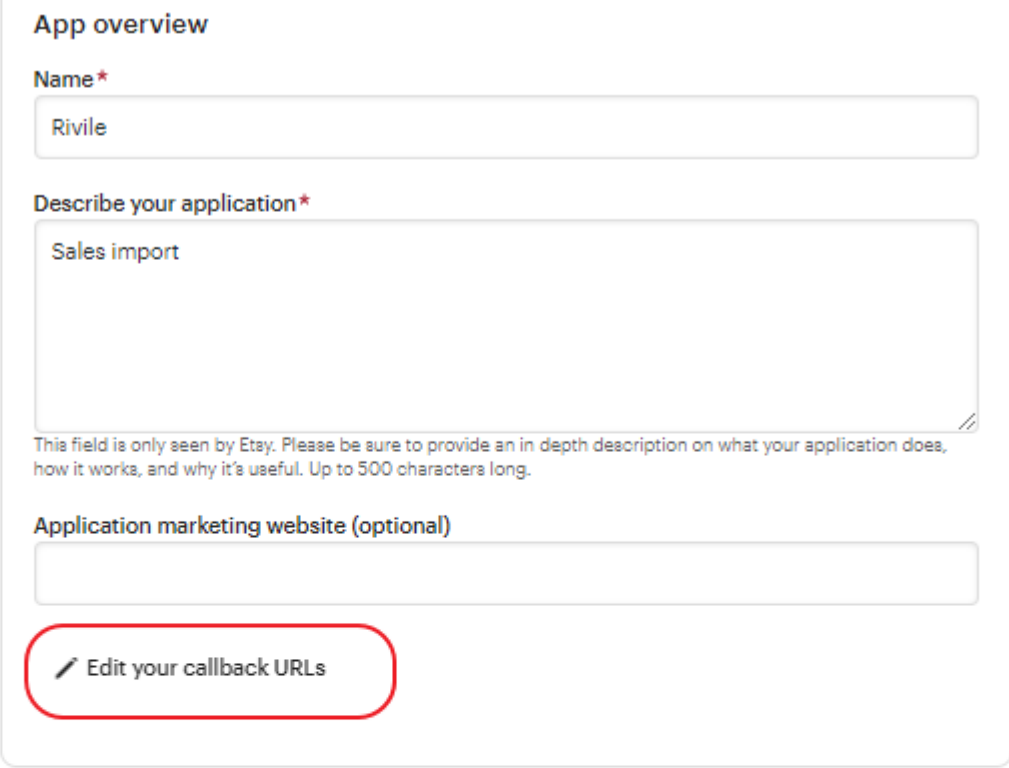

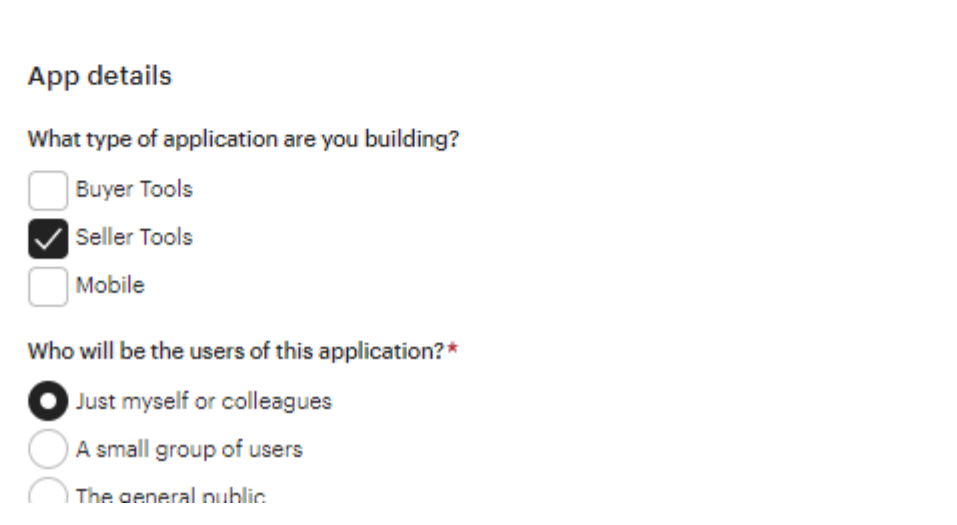

## Paspaudus mygtuką, reiktų užpildyti formą tokia nuoroda: <https://www.rivile.lt/rivileapps/pardavimu-importas-is-etsy>

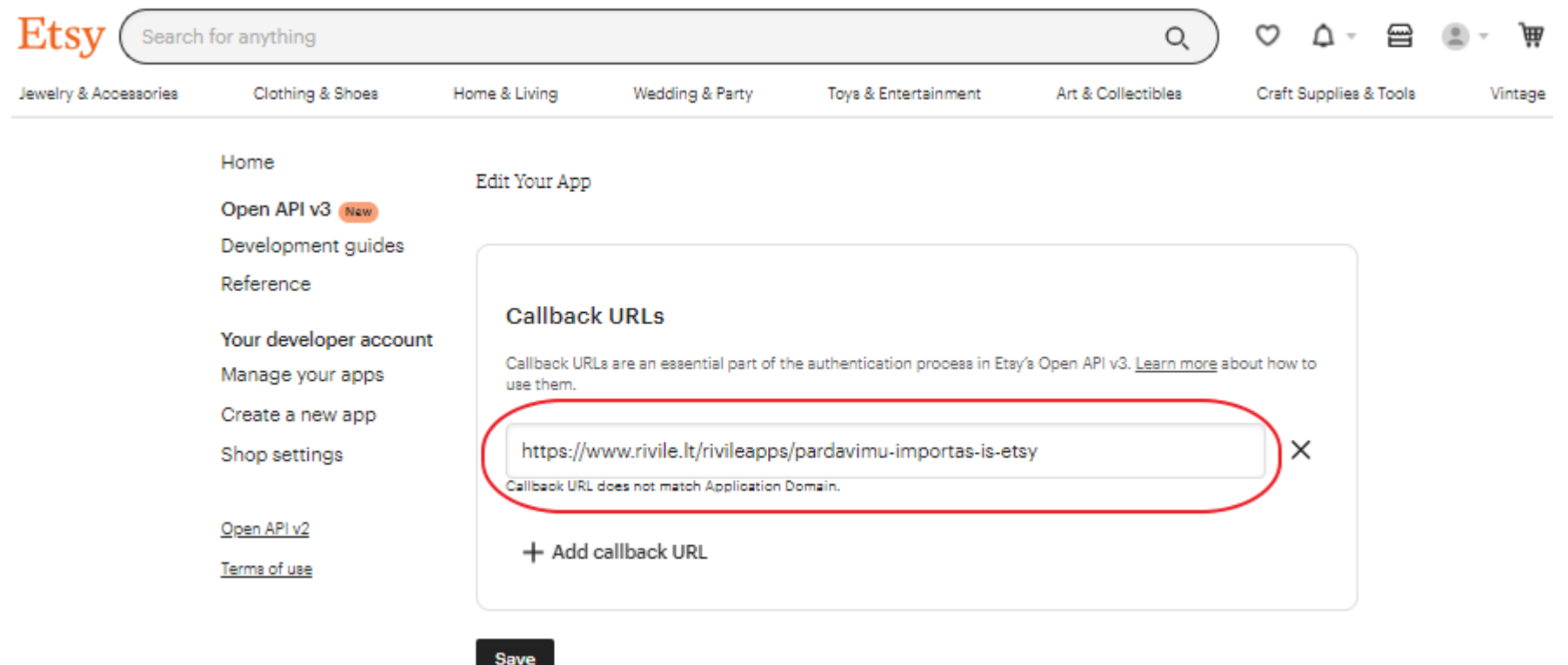

Pirmą kartą paleidus importą programą, prašoma prisijungti vartoto vardu ir patvirtinti leidimą nuskaityti reikiamus duomenis. Patvirtinkite.

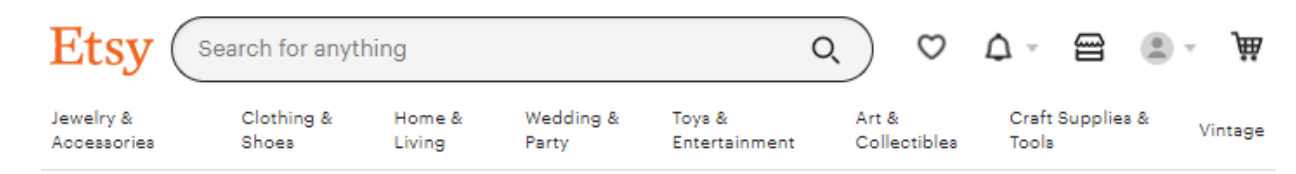

# An application would like to connect to your account.

You are currently signed in as i. Not  $\infty$ you? Sign in as someone else.

The application Rivile is trying to connect to your account.

You should be seeing this message because you're using an Etsy App. If you didn't come to this page through an Etsy App, or if you followed a link in an email or chat, close this window now.

If you grant access, you will be subject to Rivile's privacy policy, and Rivile will have permission to do the following on your behalf:

- Connect to your account
- · see all checkout/payment data
- · see all billing statement data

You can revoke this access at any time by visiting Your Account.

Note: when using Etsy Apps, all the normal fees for creating and changing listings on Etsy apply.

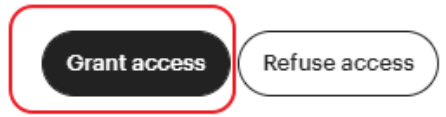

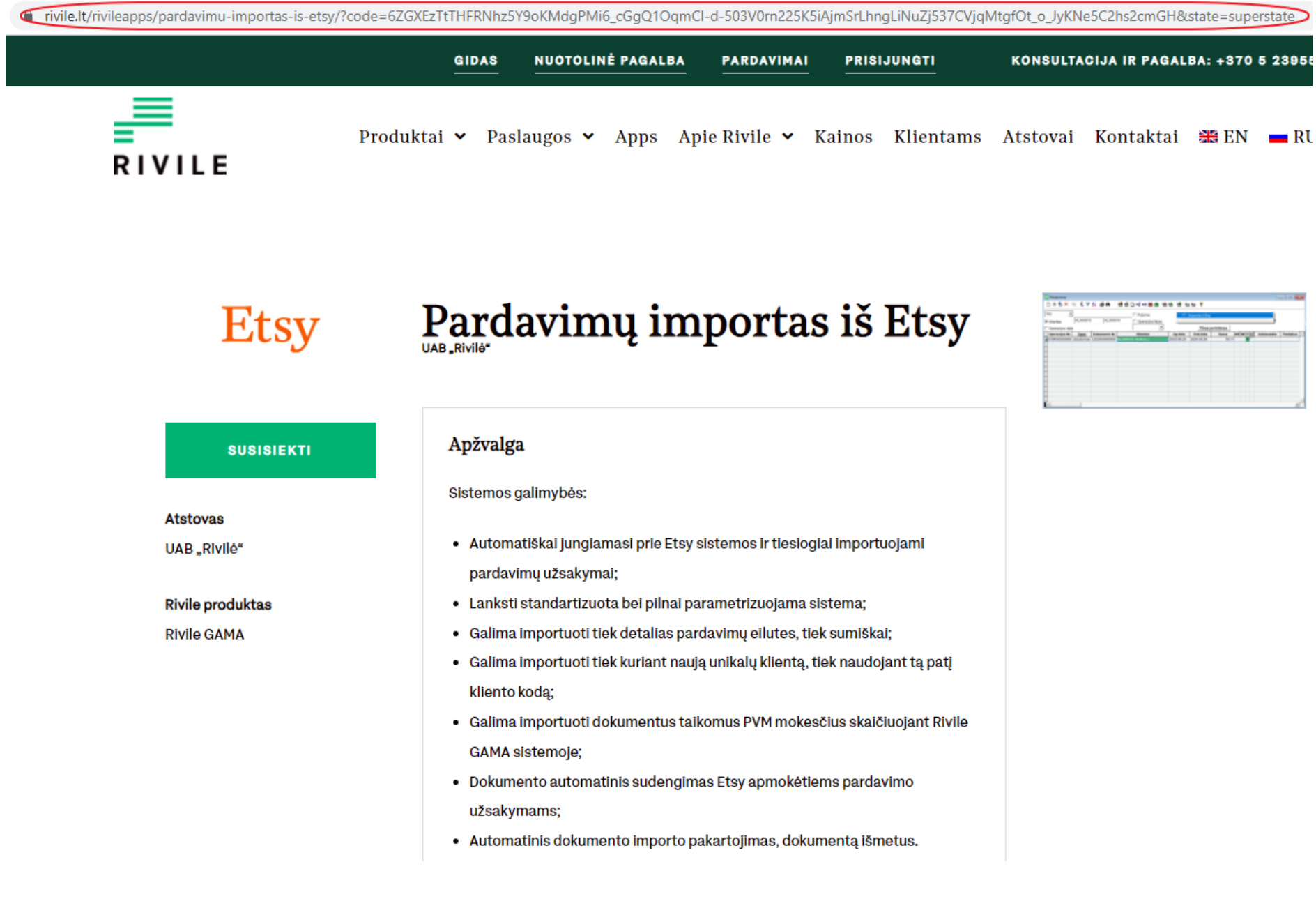